AutoCAD Crack Download [Win/Mac] Latest

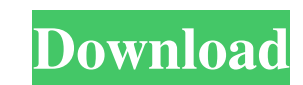

Quick Facts About AutoCAD Crack Mac For free 30 day trial: Go to Open a 30 day trial account to access free CAD software. AutoCAD has more than 20 years of history and is the most successful CAD software in the world, and has been used to create over 10 billion AutoCAD drawings in the last three decades. With AutoCAD, users can produce virtually any kind of design that can be built, including bridges, roadways, stadiums, buildings, structures, and furniture. Feature comparisons of AutoCAD vs SketchCAD Software Table of Contents Autodesk AutoCAD vs SketchCAD About SketchCAD Features Autodesk AutoCAD vs SketchCAD Types of Documents Autodesk AutoCAD vs SketchCAD Free Trial Autodesk AutoCAD vs SketchCAD Free Trial Autodesk AutoCAD vs SketchCAD Price Autodesk AutoCAD vs SketchCAD Features about the UX/UI SketchCAD Basic versions of AutoCAD allow you to create 1D, 2D, 3D, and 2.5D sketch drawings in the cloud, directly from your browser. You can also use a Web Camera to directly capture a digital drawing. With AutoCAD, on the other hand, you can create only 2D drawings. You can also convert the drawings from SketchCAD into AutoCAD format. Finally, AutoCAD has more powerful features to assist in creating advanced design projects. Both of these applications also allow you to share your designs with others or print a hard copy of your work. While AutoCAD is much more powerful than SketchCAD, SketchCAD has more advanced user interfaces and a number of valuable features that AutoCAD does not offer. For instance, SketchCAD has a mobile-friendly design as well as a 3D rendering feature. Highlighted Features of AutoCAD vs SketchCAD 1. 2D Drafting Drawings AutoCAD can create 2D drawings for the following: Layouts for designing floor plans and construction drawings. Working with bar graphs, pie charts, and line graphs for 2D data visualization. Smart art 2D drafting. 2. 3D Modeling AutoCAD can create 3D drawings for the following: An

**AutoCAD**

the term "AutoCAD" is commonly used to describe the Autodesk CAD product or Autodesk CAD software. AutoCAD and the generic term "CAD" (computer-aided design) may also refer to the CAD-specific languages. The "AutoCAD" and "CAD" are registered trademarks of Autodesk, Inc., and are not "CAD", "AutoCAD", or "AutoCAD LT" (as Autodesk has trademarked some of the names of their competing products) Applications AutoCAD is used for all types of design. It is usually used for Architecture, Engineering, Mechanical, Civil, Electrical, and Geodesign. It can be used to create 2D and 3D drawings. It is available as desktop, on-premise, cloud-based, and mobile applications, through license and subscription models. AutoCAD supports over 100 different drawing file formats. The file formats supported by AutoCAD are: DWG DXF (formerly DGN) PDF (an optional format for PDF, but is commonly used for PDF/A and PDF/E RTF (optional) AutoCAD software is licensed as an intellectual property asset. It is an application suite, which means the number of users who can access the software is restricted by the number of licenses purchased. Organization The AutoCAD program is distributed as a series of modules and applications, each of which are a collection of Autodesk products. In addition to being used for creating 2D and 3D drawings, these products can be used for drafting, project management, digital manufacturing and much more. The Autodesk software and services offering can be purchased as a bundle of multiple products or as a subscription based service. These products and services are available as: AutoCAD AutoCAD LT (Extended Line Tools) Architectural Desktop Civil 3D Cloud-Based Services DWG Connection Email Forge 3D OnDemand Services Power BI PowerBI.ai Revit 3ds Max Maya MotionBuilder 3ds Max Vray OnDemand Services Power BI PowerBI.ai Revit Raster SolidWorks Visual Homestyler V-Ray Web Application Web Application Web Services AutoCAD LT AutoCAD LT (Extended Line Tools) was a1d647c40b

Go to the File -> Save As command. Select Autocad R17. Click Save, then the save location will appear and ask you to choose a name for the file. Rename it to mywasm.dwg. Then a new dialog box will open up that asks you to select a place to save the file. Save it to your default download directory. The downloaded DWG file can now be imported into Autocad. Using msi Autocad for.NET is distributed as a MSI installer. The MSI installer can be downloaded from Autodesk Labs. In order to open the.msi installer, right click it and select Install. After successfully completing the installation, the MSI installer will be executed. If you already have Autocad and have a license, it will prompt you to activate your product. You will see a dialog box asking you to create a shortcut to the msi file. Click Next. Then a dialog box will open up that lets you change the settings of your shortcut. You can change the icon, command line parameters, and the folder in which the shortcut will be created. Click Finish. In order to open a msi file, right click on it and click Run. In order to remove the msi file, right click on it and select Delete. Using dll Autocad for.NET is distributed as a dynamic link library (DLL). The DLL can be downloaded from Autodesk Labs. In order to open the dll, right click on it and select Open. Using Autodesk Design Review In order to open the application, double-click the Autodesk Design Review icon on your desktop. In order to open a project, select Open from the menu bar at the top of the screen. Navigating through the menu The menu on the left side of the screen contains the following features: Autodesk Business Architect Autodesk Business Application Developer Autodesk Business Designer Autodesk CADnet Autodesk Architectural Desktop Autodesk Civil 3D Autodesk Fences Autodesk PLM 360 Autodesk Revit Autodesk Sandbox CADnet Internet Network Services CADnet Manufacturing Network Services CADnet Construction Network

Overview and Setup of the New Setup Menu The Setup Menu is a new "home" for common AutoCAD settings for the various drawing tools and preferences. The Setup Menu enables you to reset preference and tool settings to the default settings. You can also perform minor editing of common properties using the Setup Menu. The Setup Menu gives you more control over your drawings. To access the Setup Menu, right-click a tool or group of tools in the toolbox or on the ribbon and select Reset Setup Options. Overview and Setup of the New Tab Menu The new Tab Menu enables you to easily switch to other workspaces (including the page setup settings). The Tab Menu gives you more flexibility with workspace switching. To access the Tab Menu, right-click a tab on the ribbon or the tab of a group in the toolbox and select Switch to Workspace… Page Setup and Rendering Enhancements Enhanced New Pages support: More efficient storage of pages by combining multiple pages into a single bounding box for greater efficiency (video: 9:30 min.) Enhanced automatic default settings: New drawings automatically set grid spacing to 1/256th of the height of the bounding box. Enhanced bookmarking of pages: Showing bookmarks at the bottom of the screen makes it easier to mark pages for future reference. Enhanced page mirroring: The new Page Setup dialog box is easier to use and provides more intuitive page mirroring options. Multilayer Page Preview enhancements: The new Page Setup dialog box lets you toggle between previewing individual layers or the entire drawing at the same time. You can also rightclick the page preview icon on the ribbon to switch to the individual layer view or the overview view. Enhanced Page Setup dialog box: The new Page Setup dialog box simplifies page setup with fewer steps and a better interface. Overview and Setup of the New History Menu The History menu lets you re-use and re-use elements and attributes that are often re-used multiple times. The History menu provides you with quick access to previously used elements and attributes. New Drag-and-Drop Facility You can now drag and drop blocks and predefined blocks. Just drag a block (or a predefined block) onto a block

## symbol, series or shape. You can also drag an object to an existing

Operating System: Win7, Win8, Win10 Minimum 1 GB of RAM Minimum 2 GB of HDD space DirectX: Version 11 Screen Resolution: 1280 x 720 or higher How to Install: Download from the official site or any one of the links provided below, extract and run the file. Alternatively, you can also check out the links listed in the end of this post. Important Notes: If you encounter any problems during installation, please refer to the following steps: In

Related links: